# **Open Geospatial Consortium Inc.**

Date: 2006-02-15

Reference number of this OGC® document: **OGC 05-115** 

Version: 0.0.9

Category: Discussion Paper

Editor: Joe Lewis

### **GeoVideo Web Service**

Copyright © 2006 Open Geospatial Consortium. All Rights Reserved

To obtain additional rights of use, visit http://www.opengeospatial.org/legal/

#### **Warning**

This document is not an OGC Standard. It is distributed for review and comment. It is subject to change without notice and may not be referred to as an OGC Standard.

Recipients of this document are invited to submit, with their comments, notification of any relevant patent rights of which they are aware and to provide supporting documentation.

Document type: OGC Discussion Paper Document subtype: Draft Implementation Specification Document stage: Approved Document language: English

## **Contents**

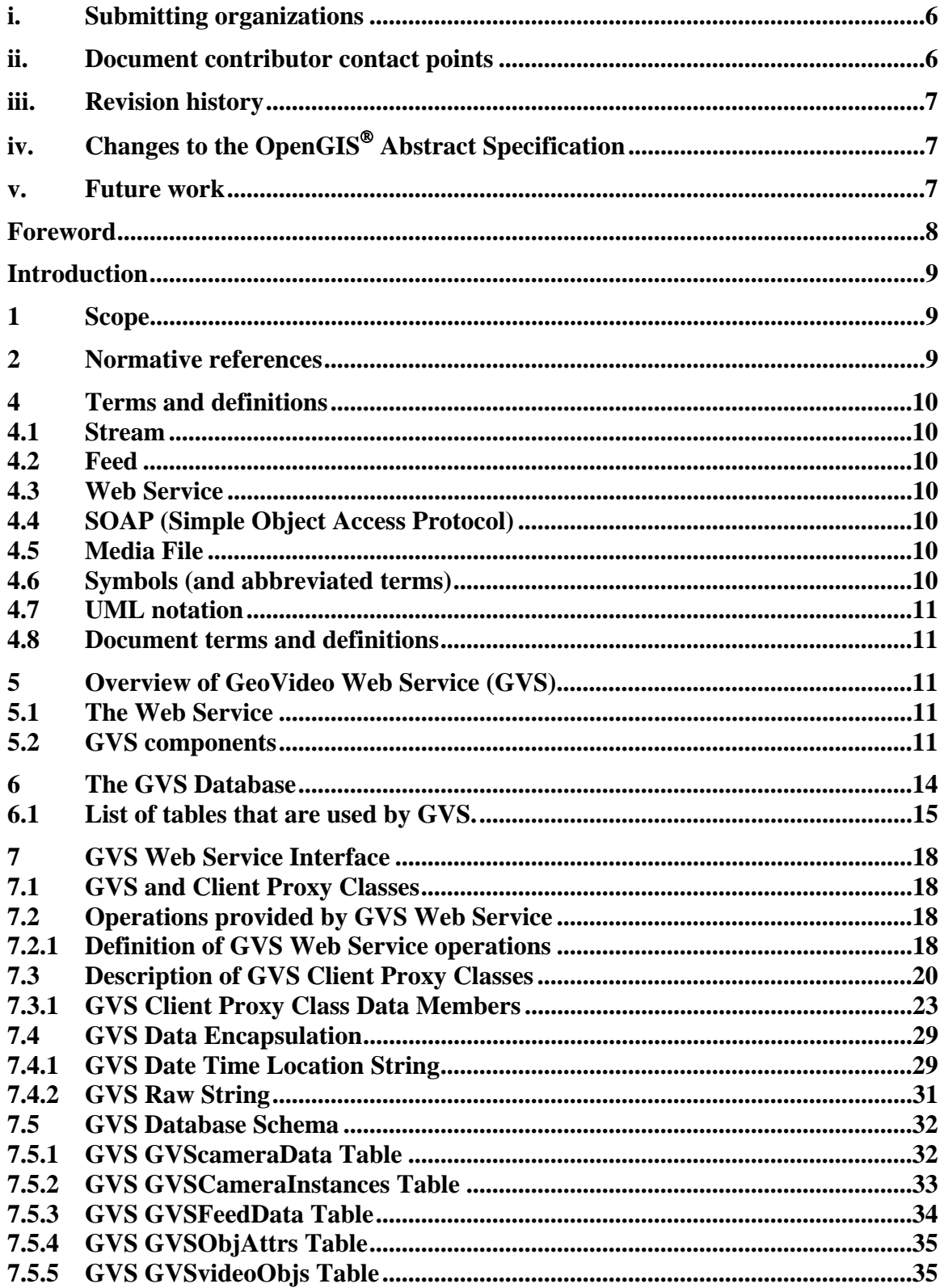

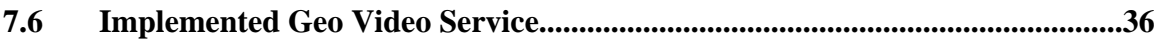

Figures Page

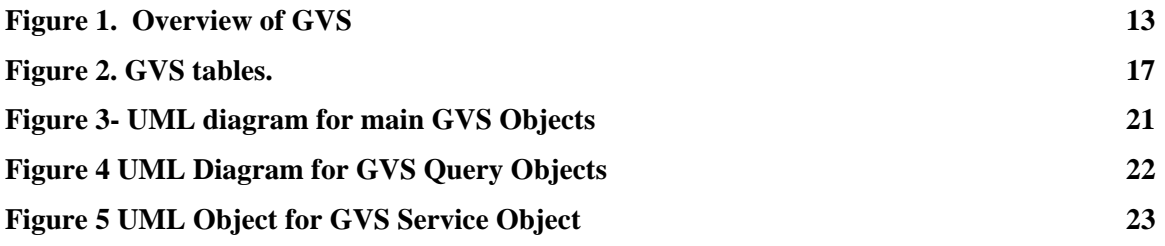

# **Tables Page**

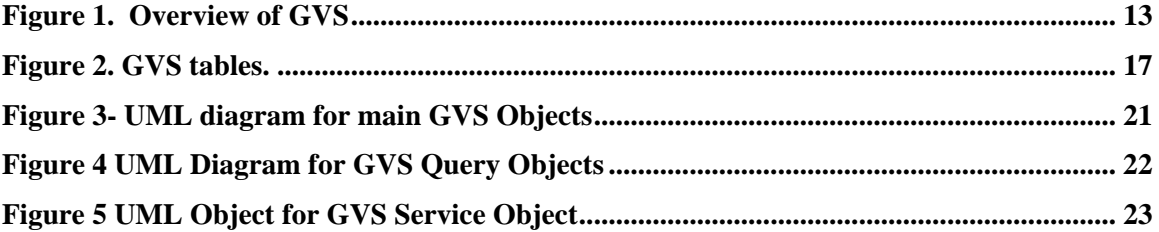

#### <span id="page-5-0"></span>**Preface**

This document defines a Web Services interface for a GeoVideo Web Service. This document is an Interoperability Program Report from the OGC Web Services Phase 3 (OWS-3) interoperability initiative.

Suggested additions, changes, and comments on this draft report are welcome and encouraged. Such suggestions may be submitted by OGC portal message, email message, or by making suggested changes in an edited copy of this document.

The changes made in this document version, relative to the previous version, are tracked by Microsoft Word, and can be viewed if desired. If you choose to submit suggested changes by editing this document, please first accept all the current changes, and then make your suggested changes with change tracking on.

### **i. Submitting organizations**

The following organizations submitted this document to the Open Geospatial Consortium Inc.

Intergraph Corporation, Huntsville, Alabama

### **ii. Document contributor contact points**

All questions regarding this document should be directed to the editor or the contributors:

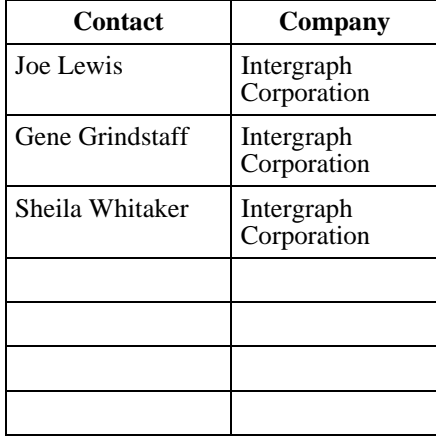

### <span id="page-6-0"></span>**iii. Revision history**

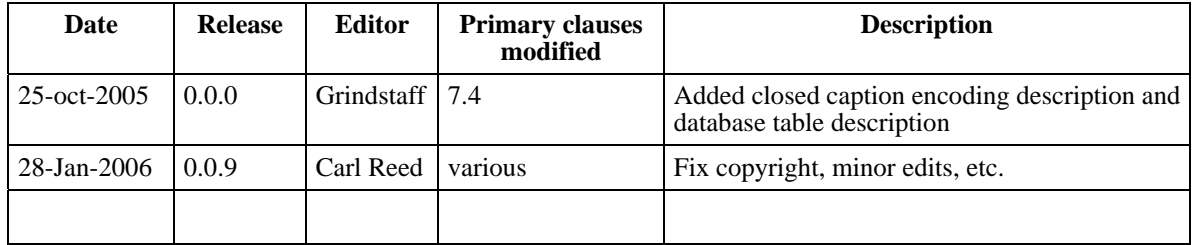

# **iv. Changes to the OpenGIS® Abstract Specification**

The OpenGIS**®** Abstract Specification does not require changes to accommodate the technical contents of this document.

### **v. Future work**

Improvements in this document are desirable to provide code examples in both C# and Java, of consuming the GVS web service.

Examples of consuming GVS by sending\receiving explicit SOAP XML requests\responses could also be provided.

The textual data (GPS, IMU, camera field of view) in XML format for the video stream needs to be specified.

### <span id="page-7-0"></span>**Foreword**

Attention is drawn to the possibility that some of the elements of this document may be the subject of patent rights. The Open GIS Consortium Inc. shall not be held responsible for identifying any or all such patent rights.

- This document was prepared solely by members of the OGC;
- This document does not replace or modify any other document;
- This document references other industrial standards and OGC standards

### <span id="page-8-0"></span>**Introduction**

A GeoVideo Web Service (GVS) is a web service that facilitates the viewing of live and/or archived feeds from video cameras. The feeds may be composed of:

- A video stream
- Textual data in a caption stream (e.g. GPS data, camera states and characteristics, custom XML data, such as SensorML\TML)
- A combination of a video stream and associated textual data

The video streams of the feed may be viewed in the Windows Media Player. The textual data is extracted through scripting events that are generated as the caption stream is processed and displayed by the Windows Media Player.

# **GeoVideo Service**

### **1 Scope**

This OpenGIS**®** document is applicable to anyone who would want to implement a GeoVideo Web Service, or interface with its operations.

This document describes the operations provided by GeoVideo Web Services (GVS), usage and schema of the database required to store information about its logical components (e.g. feeds and cameras). Supporting documentation include a WSDL document describing the Web interface UML diagrams, and examples of HTTP Get Requests\Responses for consuming GVS web.

Included in the technical description of GVS is the generation and usage of GVS client proxy objects, which simplify the client interface to GVS.

This document also describes a methodology for using GVS as an enabler for real-world video-centric security solutions.

### **2 Normative references**

The following normative documents contain provisions that, through reference in this text, constitute provisions of this document. For dated references, subsequent

<span id="page-9-0"></span>amendments to, or revisions of, any of these actions do not apply. For undated references, the latest edition of the normative document referred to applies.

OGC 03-008r1, OGC Web Services Common Implementation Specification, October 2003

### **3 N/A**

### **4 Terms and definitions**

For the purposes of this specification, the definitions specified in Clause 4 of the OGC Web Services Common Implementation Specification [OGC 03-008r1] shall apply. In addition, the following terms and definitions apply.

### **4.1 Stream**

The output from a video camera, which may be either video (successive images) or textual (e.g. GPS data)

### **4.2 Feed**

A live or archived stream of video and\or textual data, in a format that allows the feed to be displayed in a media player.

### **4.3 Web Service**

A web server application that exposes operations, which a web client can invoke to perform specific tasks

### **4.4 SOAP (Simple Object Access Protocol)**

The format of XML messages that are sent between the web client and web service during the execution of web service methods

### **4.5 Media File**

A file containing a video stream

### **4.6 Symbols (and abbreviated terms)**

Some frequently used abbreviated terms:

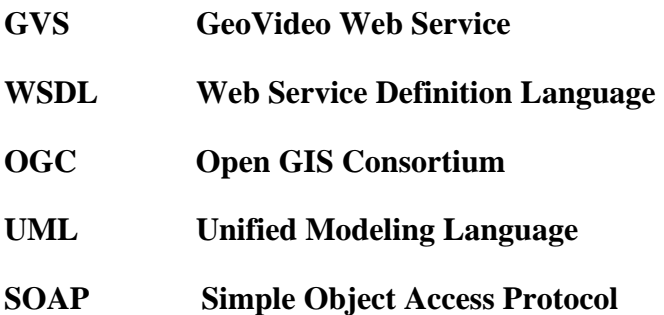

### <span id="page-10-0"></span>**XML Extended Markup Language**

### **4.7 UML notation**

Most diagrams that appear in this specification are presented using the Unified Modeling Language (UML) static structure diagram, as described in Subclause 5.2 of [OGC 05- 008].

### **4.8 Document terms and definitions**

This document uses the specification terms defined in Subclause 5.3 of [OGC 04-016r2].

### **5 Overview of GeoVideo Web Service (GVS)**

### **5.1 The Web Service**

GVS is a web service that facilitates the viewing of live and\or archived feeds from video cameras. The feeds may be composed of:

- A video stream
- Textual data in a caption stream (e.g. GPS data, camera states and characteristics, custom XML data, such as SensorML\TML)
- A combination of a video stream and associated textual data

The video streams of the feed may be viewed in the Windows Media Player. The textual data is extracted through scripting events that are generated as the caption stream is processed and displayed by the Windows Media Player.

### **5.2 GVS components**

The main components of GVS are:

- Video cameras that provide video streams and textual data
- Microsoft Window Media Encoder, that:
	- o Converts camera video format into MPEG-4
	- o Encode textual data as scripts commands in caption stream
	- o Either stores encoded files as archives, or sends them to Windows Media Server as live streams
	- o Creates a stream of textual data only, where the text contains spatialtemporal data for one or more cameras moving within a specified area of interest
- Microsoft Windows media server, which provides clients with "publishing points" or sources of live streaming media files, i.e. real-time video feeds which are being encoded by Microsoft Window Media Encoder
- GVS Database, that contains data about feeds and cameras, that GVS Web Services need to satisfy its clients' queries, and locate URLs of requested feeds
- GVS Web Services, that provide an interface to its clients for retrieving data from the GVS database
- GVS Client, that queries the GVS Database (via GVS Web Services) to obtain information about cameras and feeds, and URLs for accessing the feeds
- Windows Media Player (embedded in the GVS client) that plays videos and \or displays textual data in the streams from live and\or archived feeds

<span id="page-12-0"></span>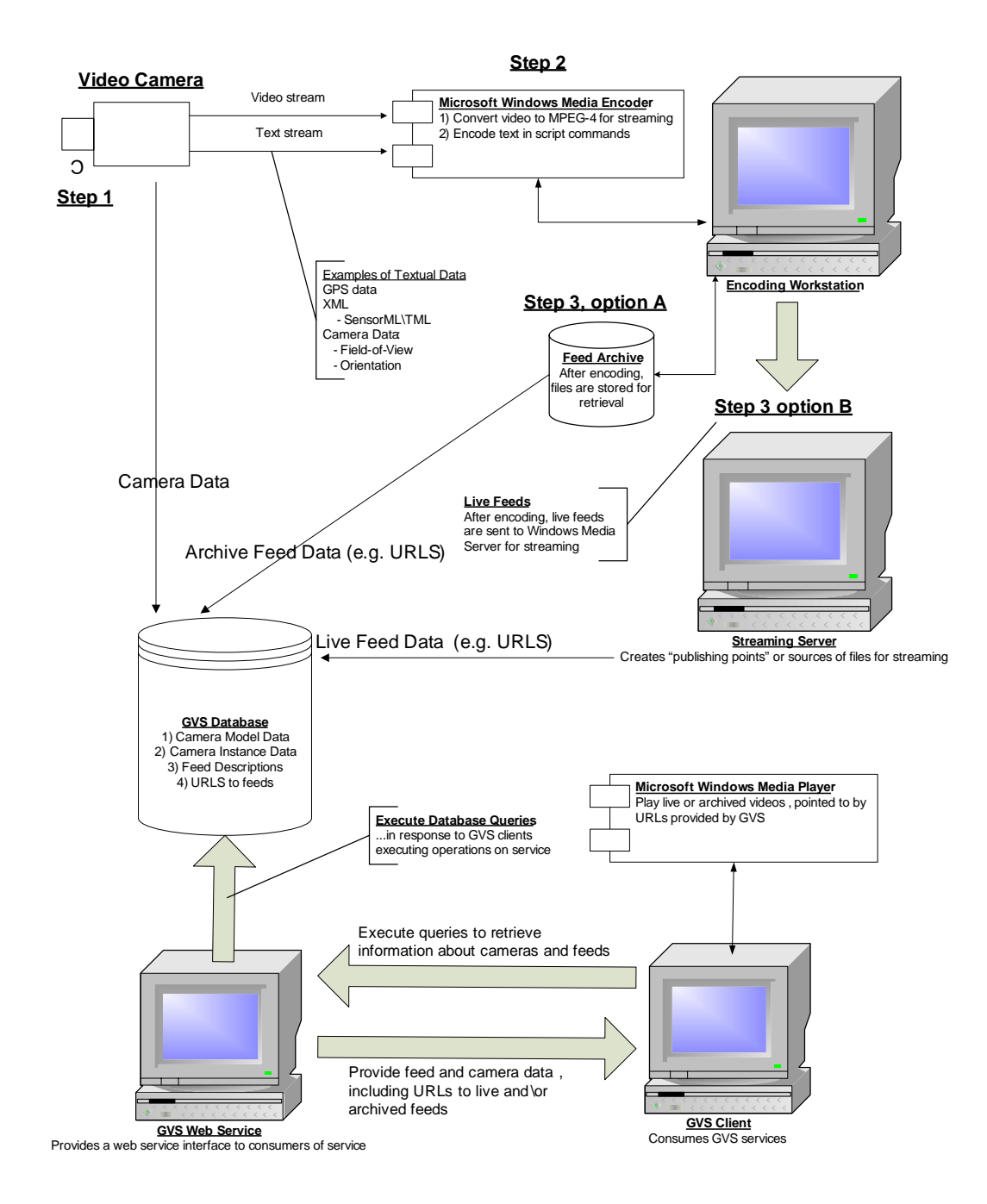

#### <span id="page-13-0"></span>**6 The GVS Database**

Information about camera types, instances of cameras and their associated feeds are stored in the GVS database. Through the operations exposed by GVS an end-user may retrieve cameras, and\or feeds with properties meeting specific physical, spatial, or temporal data.

An example of such a query would be "return all the archived feeds with the rectangle bounded by 38.01202 N, -71.08812 W and 37.973 N, -71.06 W from cameras with zoom capability, between the 10:30 a.m. and 12:30 p.m. on Aug 3, 2004.

#### **6.1 Summary of GVS queries**

Through the GVS interface, a consumer of its services can search for videos that

- a) start with a given time range
- b) covers a given time range
- c) starts before a given time
- d) starts after a given time
- e) starts with a given time range within a given area of interest (AOI)
- f) covers a given time range within a given AOI
- g) starts before a given time within a given AOI
- h) starts after a given time within a given AOI
- i) starts with a given time range within a given AOI
- j) starts with a given time range within a given AOI, and has specific feed and\or camera characteristics
- k) covers a given time range within a given AOI, and has specific feed and\or camera characteristics
- l) starts before a given time within a given AOI, and has specific feed and\or camera characteristics
- m) starts after a given time within a given AOI, and has specific feed and\or camera characteristics
- n) starts with a given time range within a given AOI, and has specific feed and\or camera characteristics
- o) for all cameras within a given AOI, that have specific characteristics, find the videos for any\all of the cameras meeting the criteria (these are the "Sensor in Area", and "Change Sensor Target" use cases

### **Table 1. Description and Usage of GVS tables**

**NOTE:** table names are in bold-face. **Table.col** represents a column in a table

<span id="page-14-0"></span>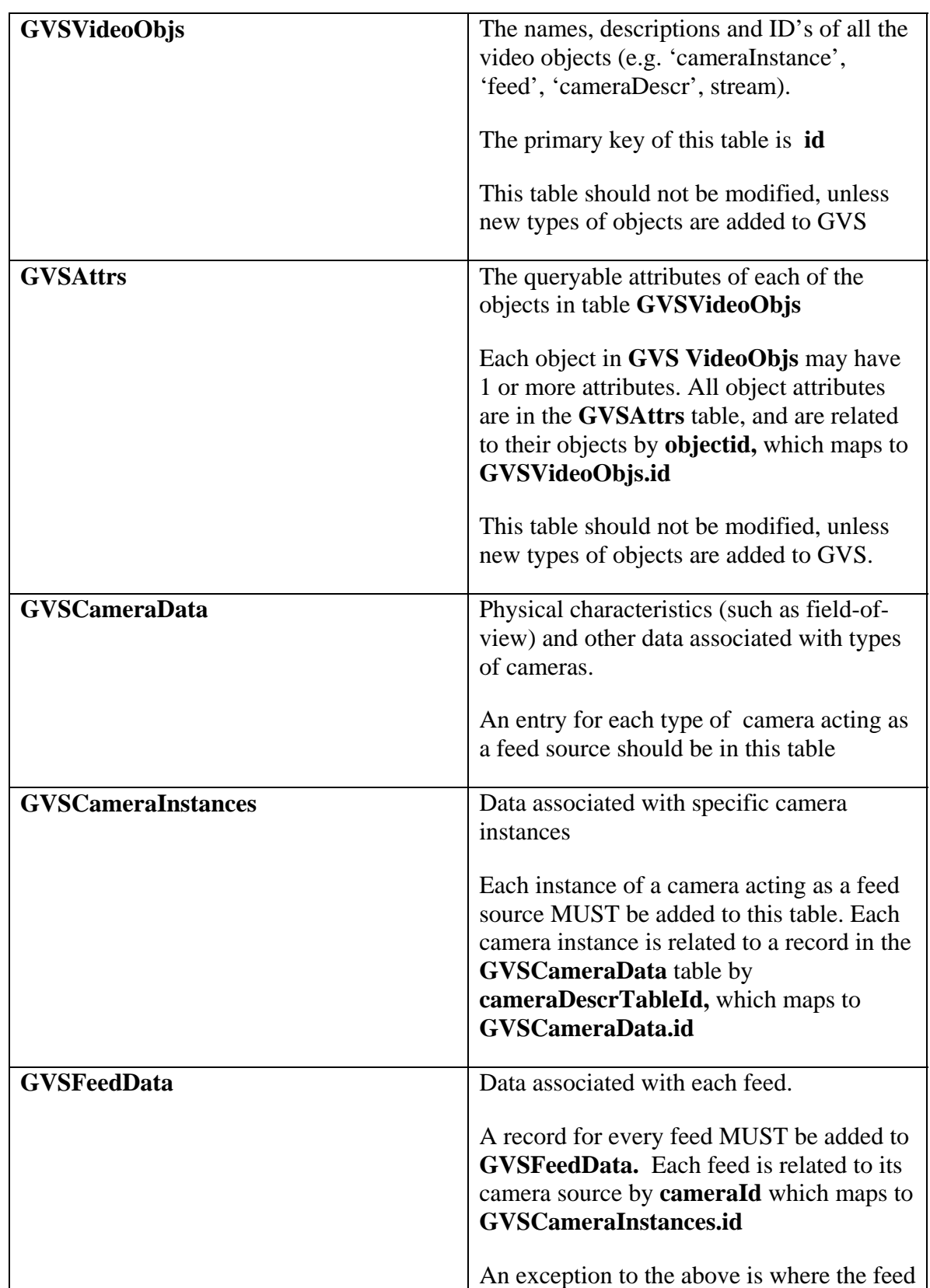

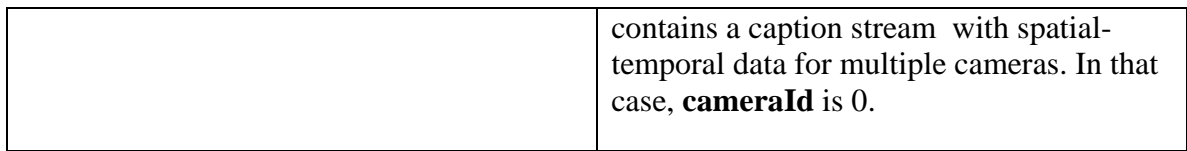

All of the above is summarized in **Diagram 2. GVS tables.** 

**Figure 2. GVS tables.** 

<span id="page-16-0"></span>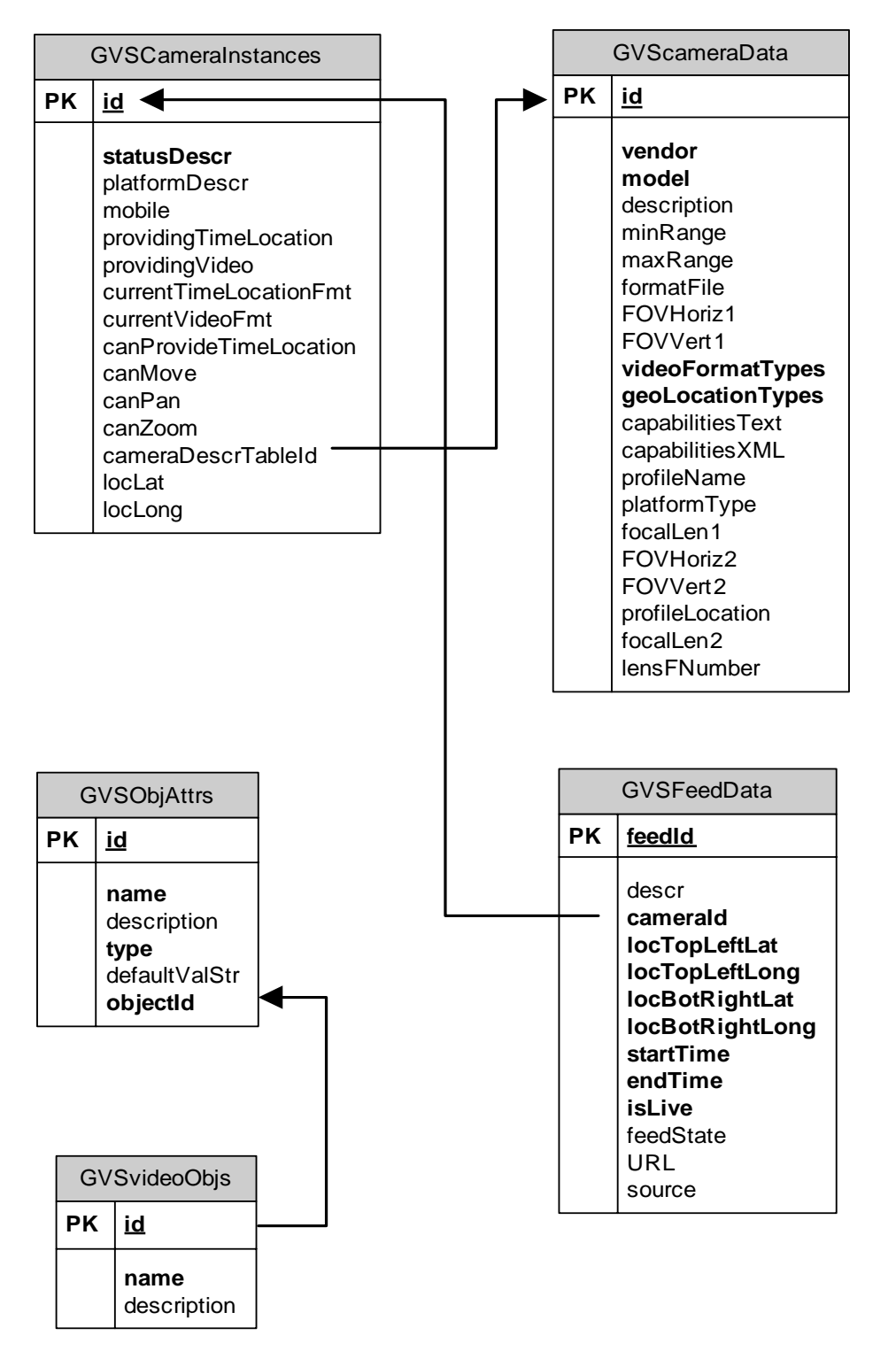

### <span id="page-17-0"></span>**7 GVS Web Service Interface**

#### **7.1 GVS and Client Proxy Classes**

Instead of using HTTP GET with key-value pair encoding, clients consume GVS Web Services via the SOAP protocol, encapsulated by client proxy classes. The classes are generated from the WSDL file, by tools specific to the client's development environment.

The client code does not have to include functionality for creating\sending the XML SOAP requests to the server, or requesting\decoding SOAP responses. Instead, the client creates instances of proxy objects, and executes methods on the GVS Server by calling methods on the objects. The proxy objects already encapsulate all of the logic needed to communicate with the server, via SOAP.

All of the proxy objects are described in detail in section **7.3** of this document.

#### **7.2 Operations provided by GVS Web Service**

Following is a list of all the functions in the GVS Web Service Interface. Instead of executing these operations via HTTP Get with key-value pair encoding, a consumer of GVS creates an object that encapsulates - or acts as a proxy for – GVS Web Services, then calls methods on that object.

#### Example (C#)

```
 _GVS = new Service(); //creates a GVS service object 
  CObjectDescrs[] _objectDescrs = _GVS.GetGVSObjectDescrs();
```
In the code above, after a GVS service object (GVS) is created in the client code, the operation **GetGVSObjectDescrs()** (described below in section **7.2.1**) is executed and returns a list of GVS objects called **CObjectDescrs** (also described in section **7.2.1**).

The GVS objects become defined and usable to client code, after the GVS Web Services WSDL document is processed by the client development environment. In Microsoft Visual Studio for example, the WSDL document is processed by providing a URL to its location, which is then added to the development environment as a "Web Reference". A GVS namespace is then created, which contains all of the GVS objects described in section **7.2.1**).

#### **7.2.1 Definition of GVS Web Service operations**

#### **Name:** GetCapabilities

**Purpose:** Return a capabilities XML document as described in OGC Common Web Services specification

#### **ReturnValue:** String – the XML instance document

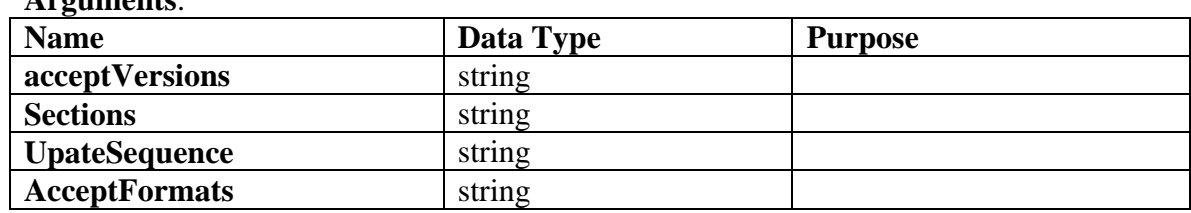

#### **Name:** GetGVSObjectDescrs

**Purpose:** Returns a list of descriptions for all the objects known to GVS. Each object contains a list of attributes, via a property called '\_attributes'.

**ReturnValue: CObjectDescr[]** – an array of **CObjectDescr** objects (see section 7.3) **Arguments: -** none

#### **Name:** GetFeedsFromIds

**Purpose:** Returns a list of **CFeed** objects (see section 7.3) from a list of feed ids **ReturnValue: CFeed[]** – an array of **CFeed** objects

#### **Arguments**:

**Arguments**:

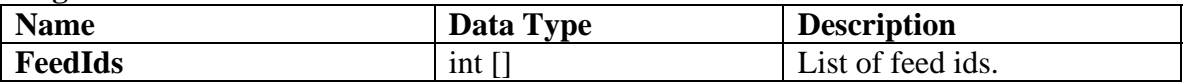

#### **Name:** GetFeedsFromQuery

**Purpose:** Returns the list of **CFeed** objects (see section 7.3 which meet the query criteria specified in the **CQueryObj** object.

**ReturnValue: CFeed[]** – an array of **CFeed** objects

#### **Arguments**:

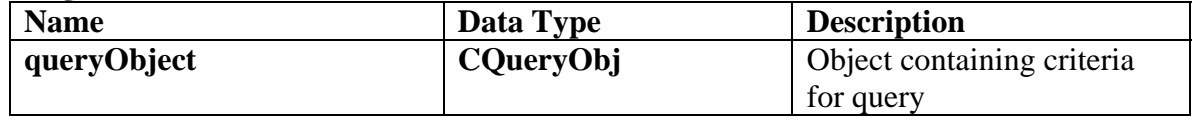

#### **Name:** GetCamerasFromQuery

**Purpose:** Returns the list of **CCamera** objects (see section 7.3 which meet the query criteria specified in the **CQueryObj** object. **ReturnValue: CCamera []** – an array of **CCamera** objects

#### **Arguments**:

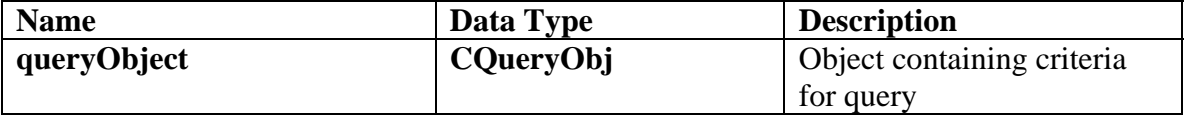

### <span id="page-19-0"></span>**7.3 Description of GVS Client Proxy Classes**

In this section is a description of all the GVS client proxy objects.

| Object                  | <b>Purpose</b>                                                                                                    |
|-------------------------|----------------------------------------------------------------------------------------------------|
| <b>Service</b>          | The main GVS object. Operations in the<br>GVS Web Services interface are executed<br>by calling corresponding methods on this<br>proxy object                       |
| <b>CLatLong</b>         | A location in decimal latitude and<br>longitude coordinates.                                                                                                    |
| <b>CBoundBoxLatLong</b> | a bounding box defined by two points in<br>latitude and longitude coordinates                                                                                       |
| <b>CSpaceTimeBounds</b> | extents\contraints of space and time, for<br>executing queries                                                                                                    |
| <b>CQueryObj</b>        | query criteria for retrieving cameras and<br>feeds based on their characteristics and/or<br>spatial-temporal constraints in the form of<br>CSpaceTimeBounds objects |
| <b>CObjectDescr</b>     | descriptions of a GVS objects (e.g. a feed<br>or camera)                                                                                                    |
| <b>CAttrs</b>           | attributes of each GVS object                                                                                                    |
| <b>CCamera</b>          | a video camera                                                                                                    |
| <b>CFeed</b>            | a feed                                                                                                    |

**Table 2. Overview of Client Proxy Classes** 

<span id="page-20-0"></span>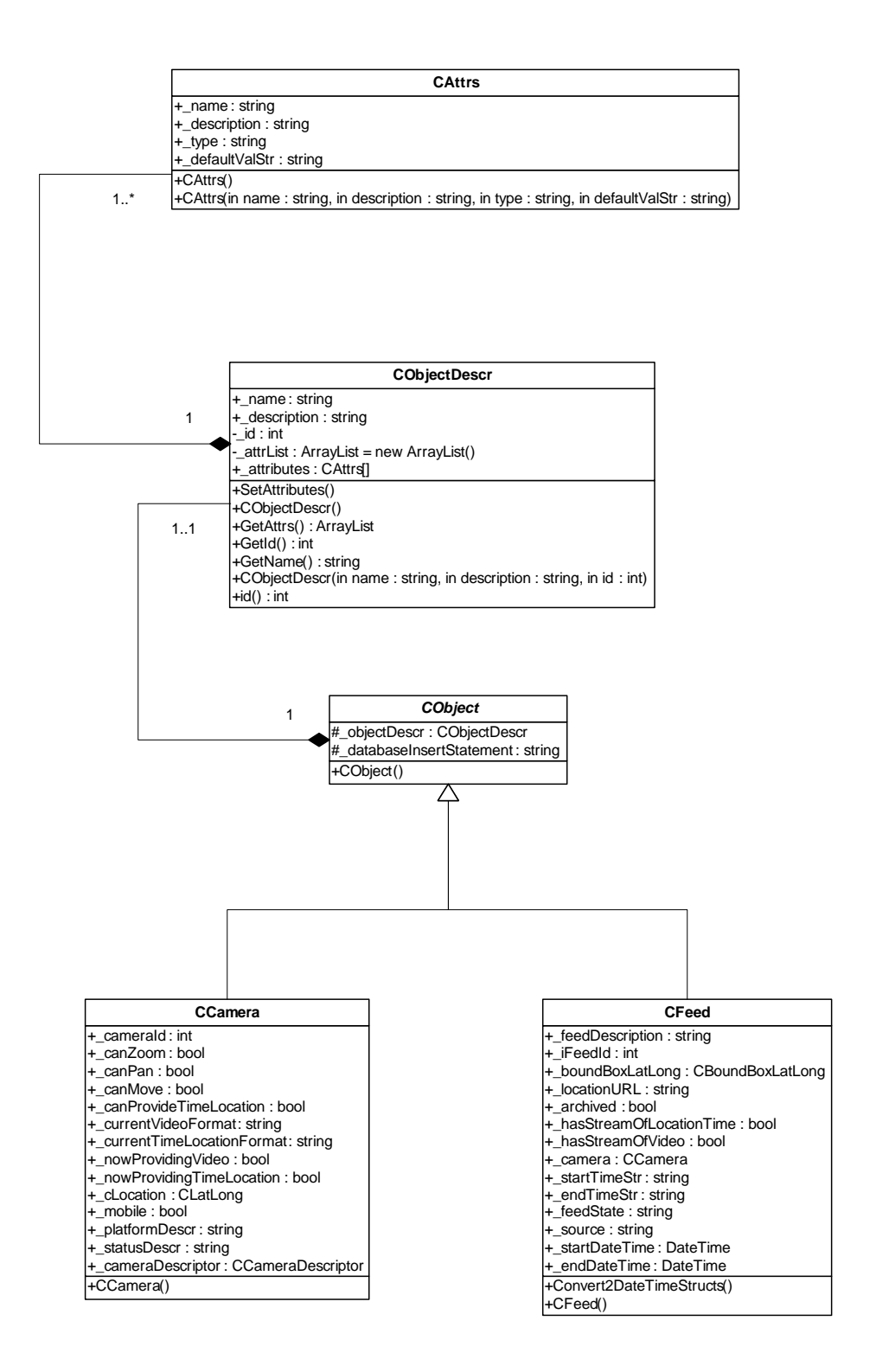

### **Figure 4 UML Diagram for GVS Query Objects**

<span id="page-21-0"></span>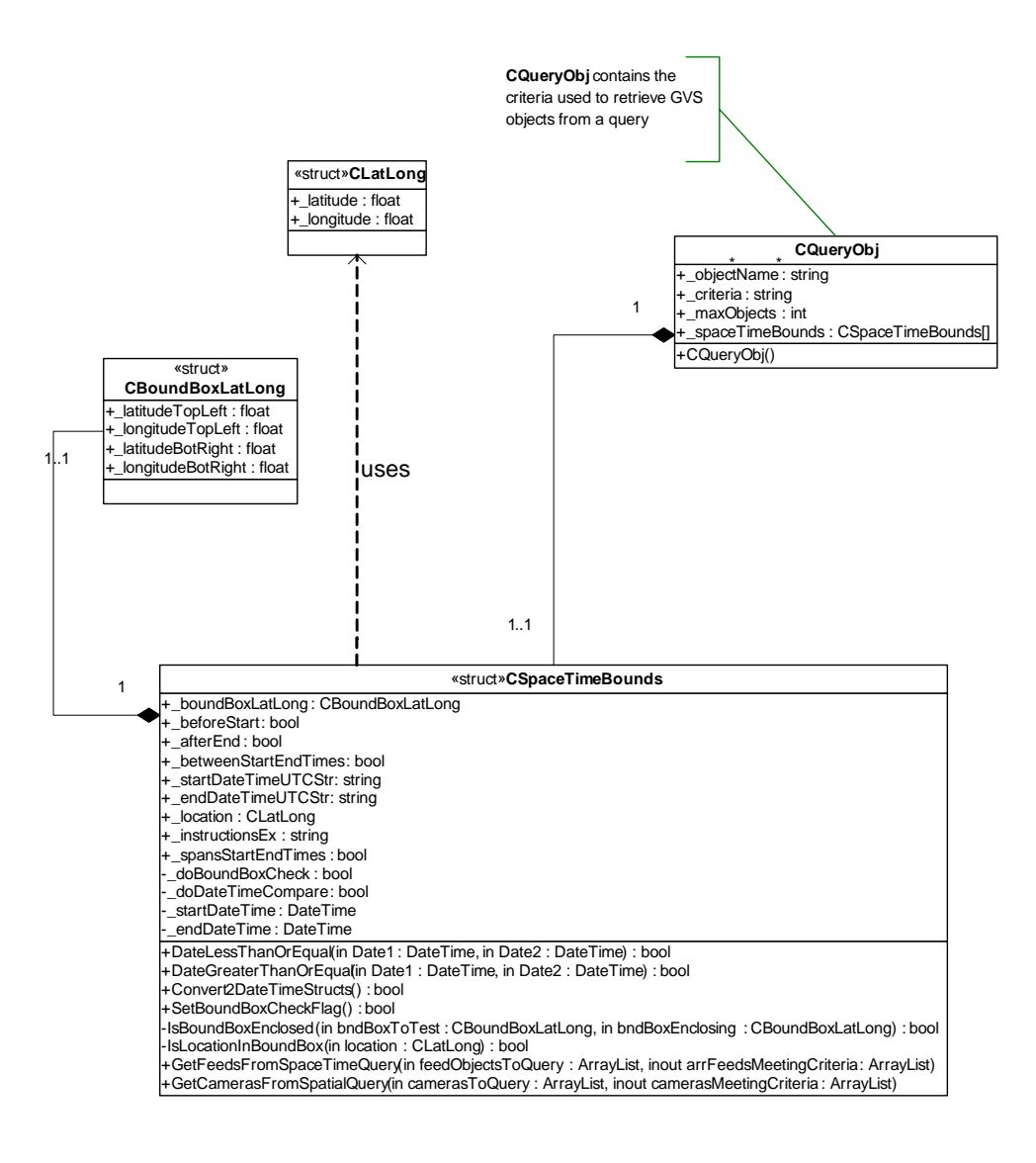

### **Figure 5 UML Object for GVS Service Object**

<span id="page-22-0"></span>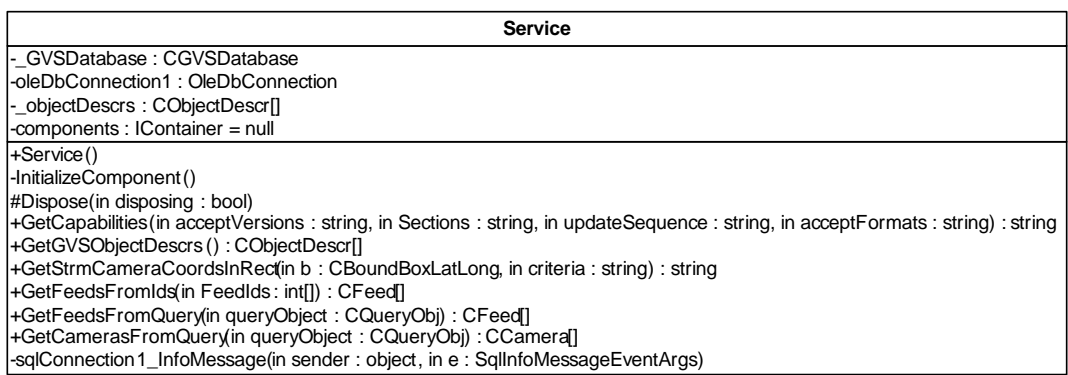

#### **7.3.1 GVS Client Proxy Class Data Members**

Following is a list of all the GVS Client Proxy Classes, along with their data types and descriptions.

#### Class: **CFeed**

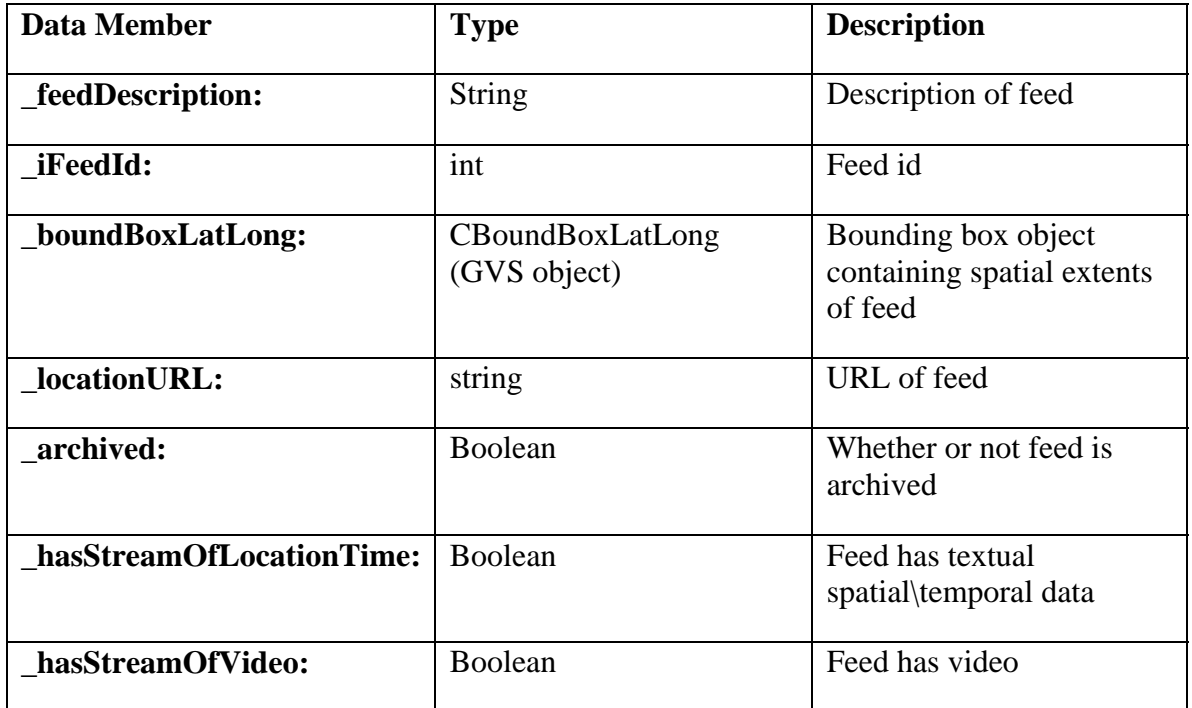

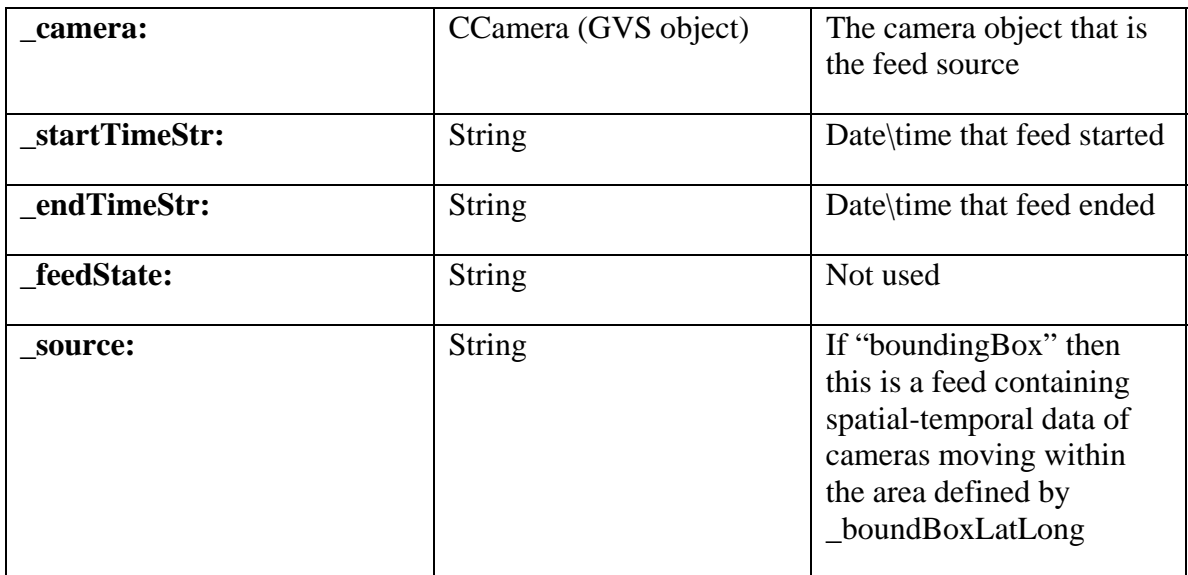

### Class: **CCamera –** represents a GVS camera

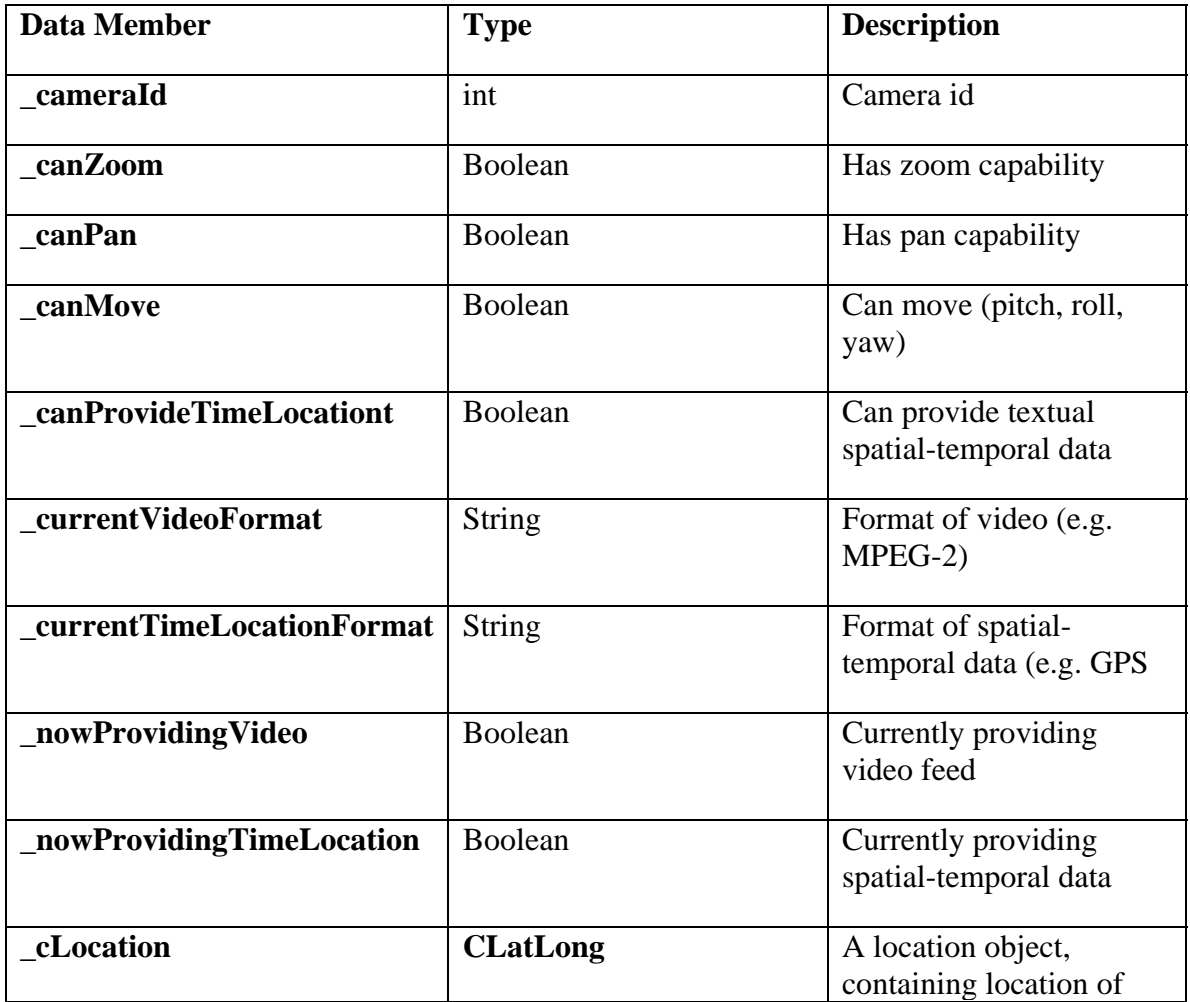

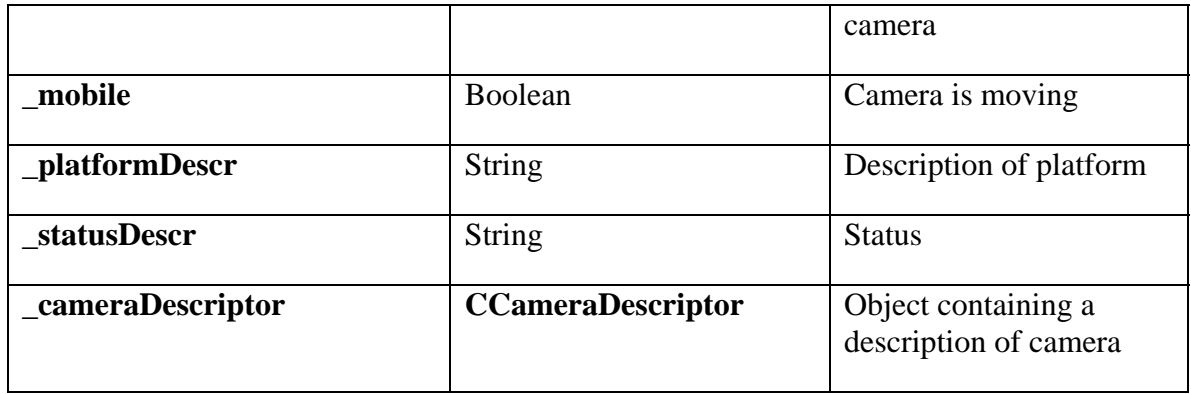

# Class: **CAttrs –** attributes of a GVS Object

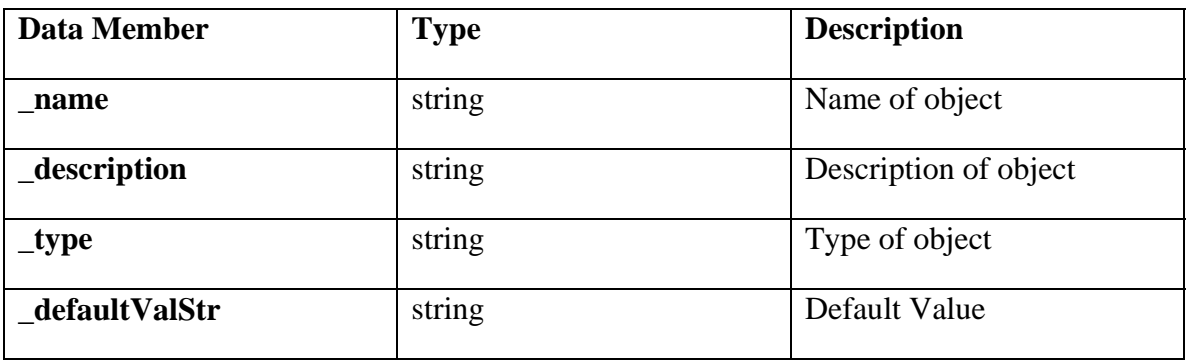

### Class: **CObjectDescr –** describes GVS Objects

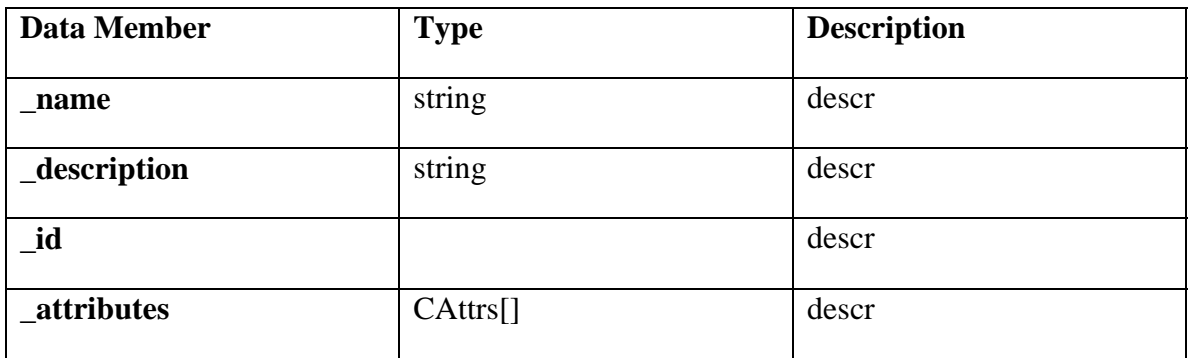

### Class: **CCameraDescriptor –** describes GVS Camera Objects

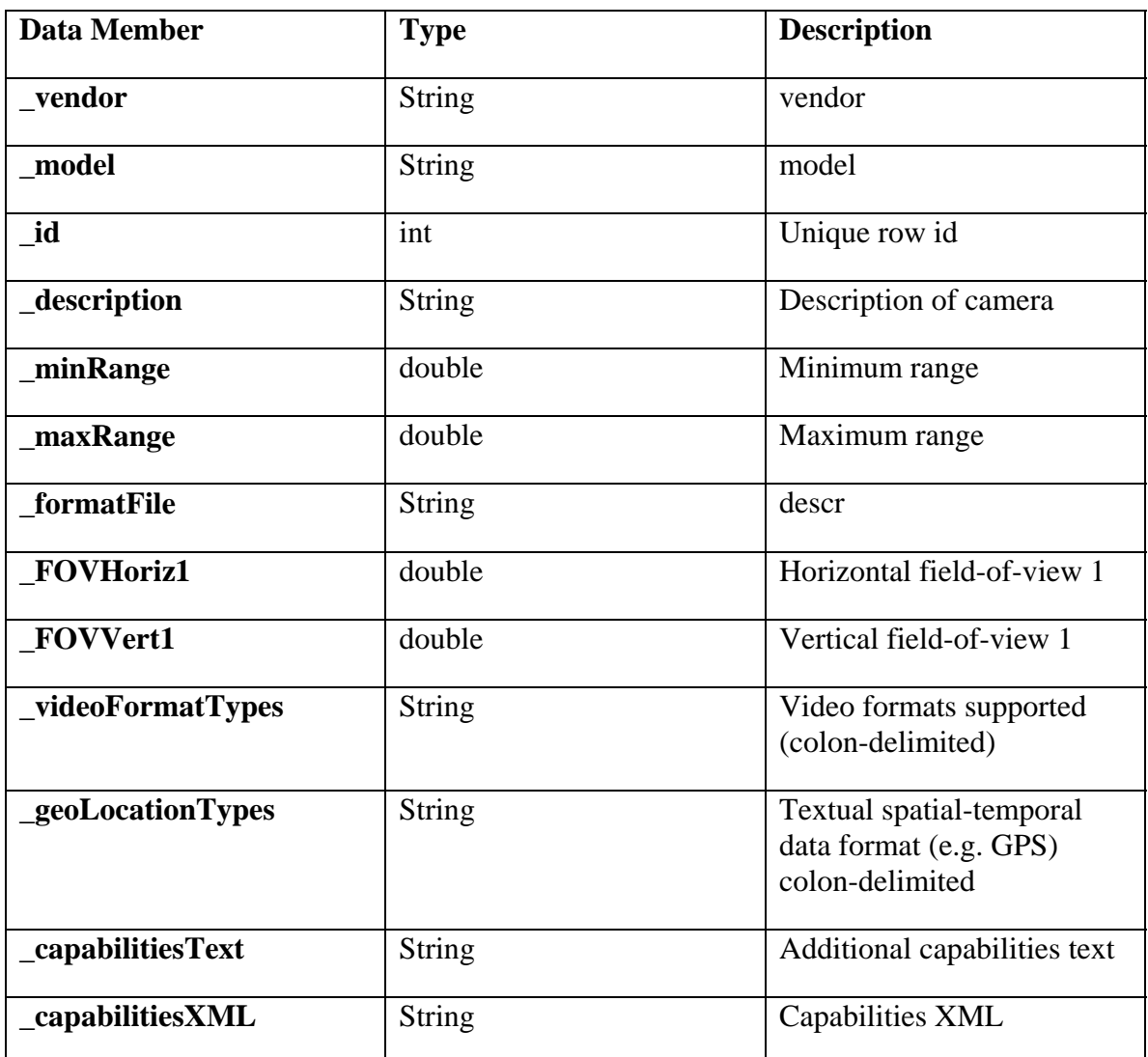

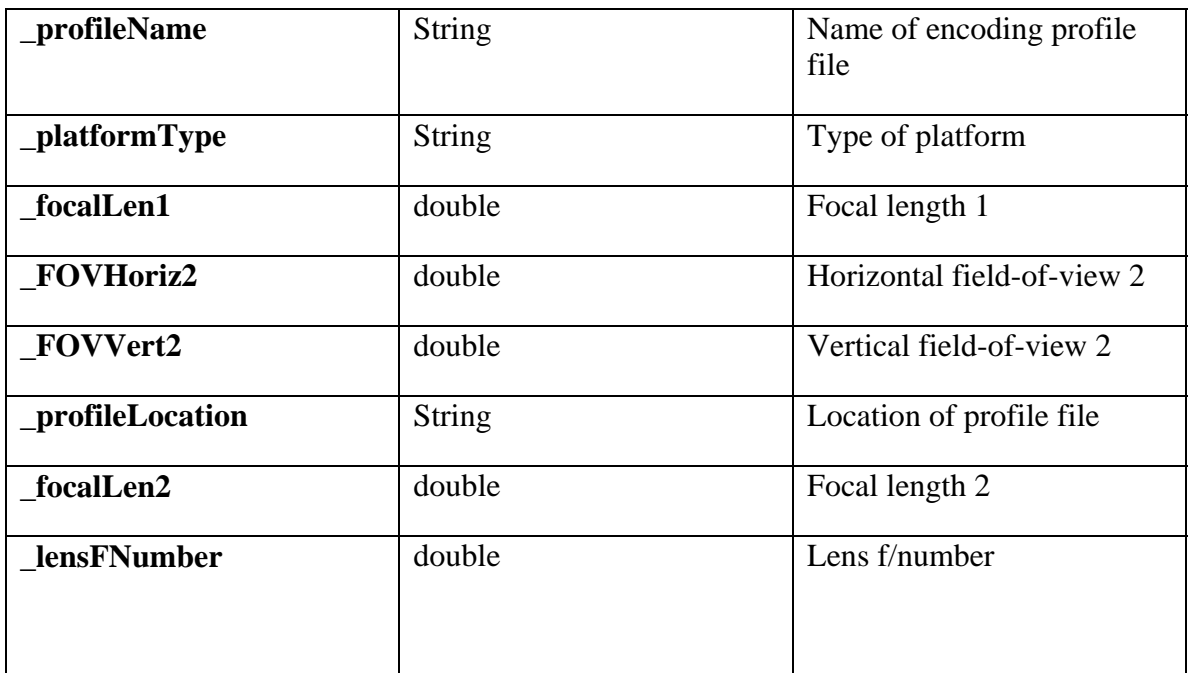

Struct: **CLatLong –** describes a location in decimal latitude and longitude

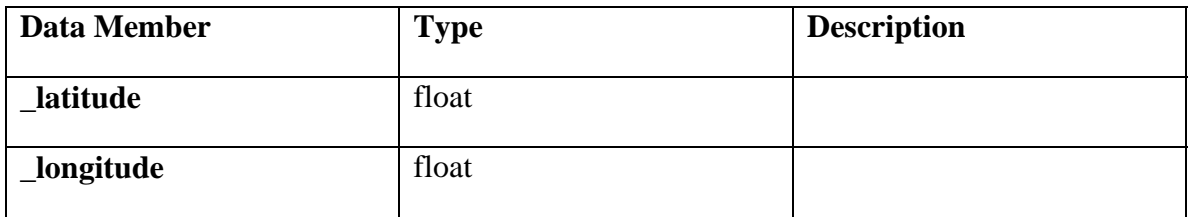

Struct: **CBoundBoxLatLong** describes a bounding-box location in decimal latitude and longitude.

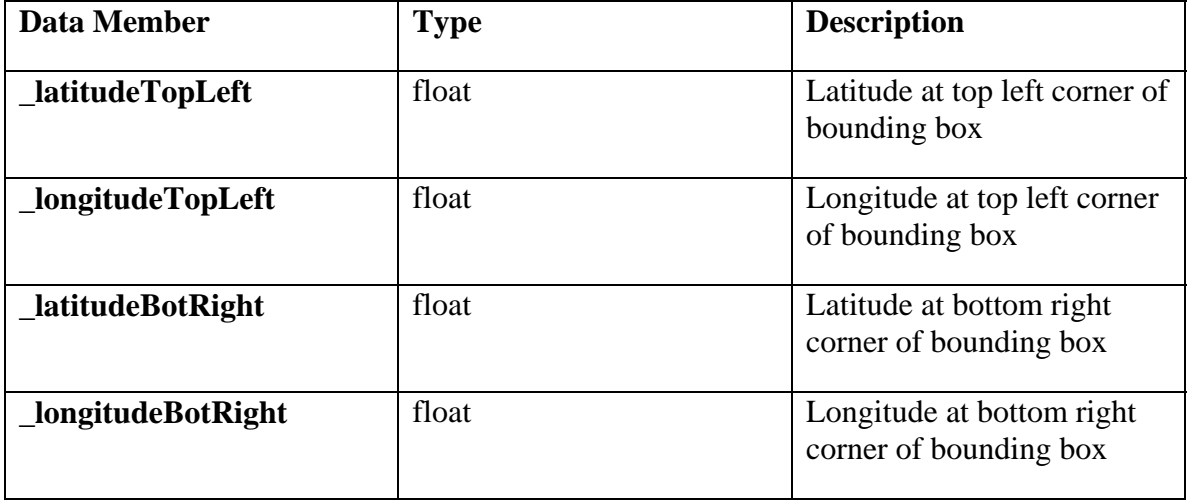

Class: **CQueryObj -** stores query criteria for retrieving data and feeds from GVS database

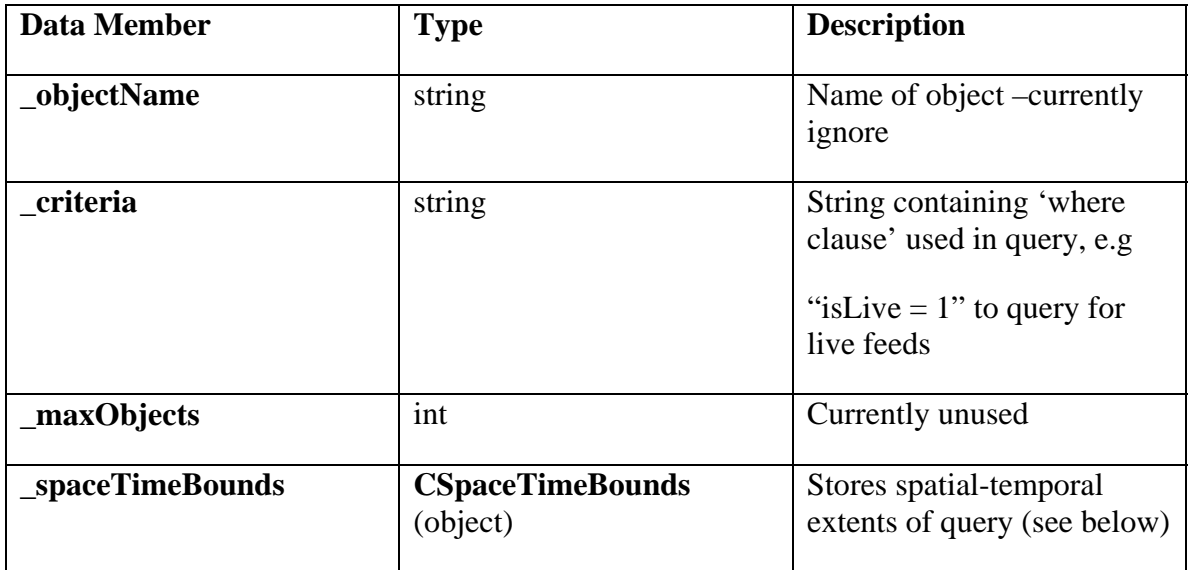

**Class: CSpaceTimeBounds** – stores spatial-temporal extents for queries

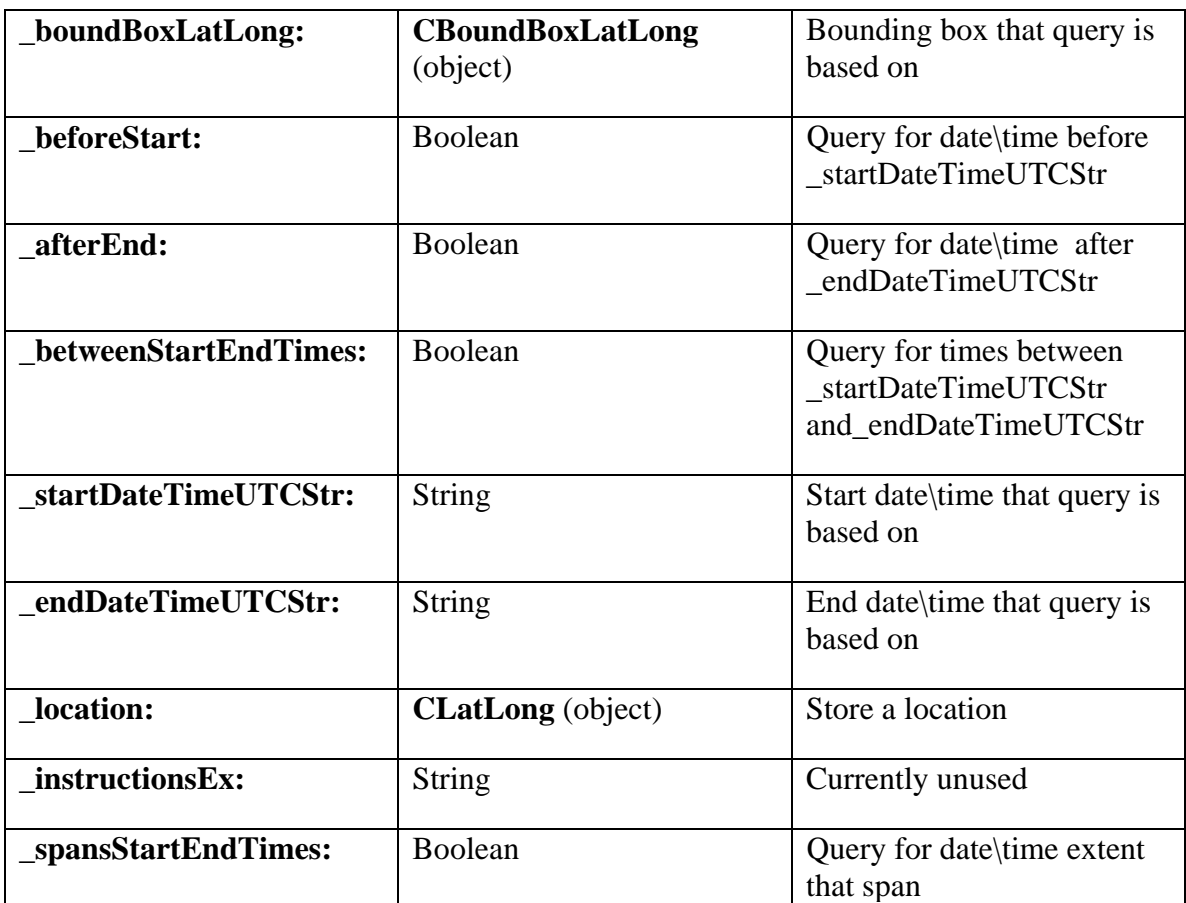

<span id="page-28-0"></span>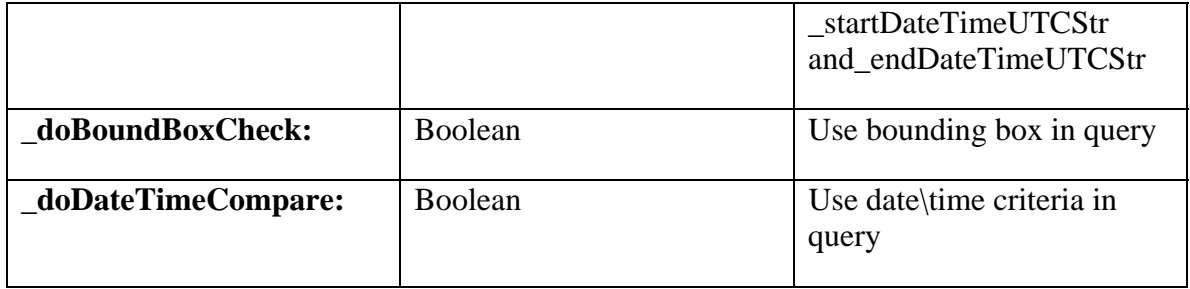

#### **7.4 GVS Data Encapsulation**

#### **7.4.1 GVS Date Time Location String**

The following information must be encoded in the Closed Caption field of the video stream for the GeoVideo Service:

- 1. Date
- 2. Time
- 3. A closed polygon describing either the camera view cone when looking over the horizon, or quadrangle that shows the area of interest when looking down on the ground.

The date shall be encoded in ISO date/time format, and should take the ISO format of year-month-day hour:minute:seconds, or 2005-07-05 13:00:00 zulu.

The view cone shall be a three point or five point closed polygon. The first point shall be the source location of the camera expressed in LAT LON decimal degrees. For a three point polygon where the camera's view cone does not intersect with the ground, the second and third point should represent a point at the camera's view extent with an angle equal to plus or minus half of the camera's view angle from the viewing direction. All points shall be expressed in LAT LON decimal degrees.

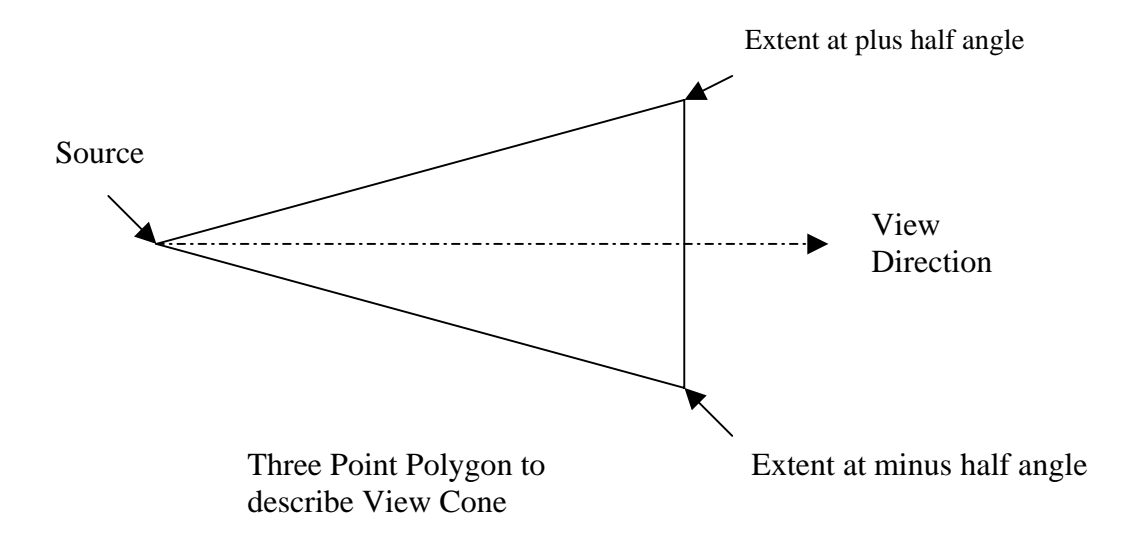

If the camera's view cone intersects with the ground, then the first point shall be the source location of the camera expressed in LAT LON decimal degrees. The remaining five points will describe the intersection of the view cone in LAT LON decimal degrees.

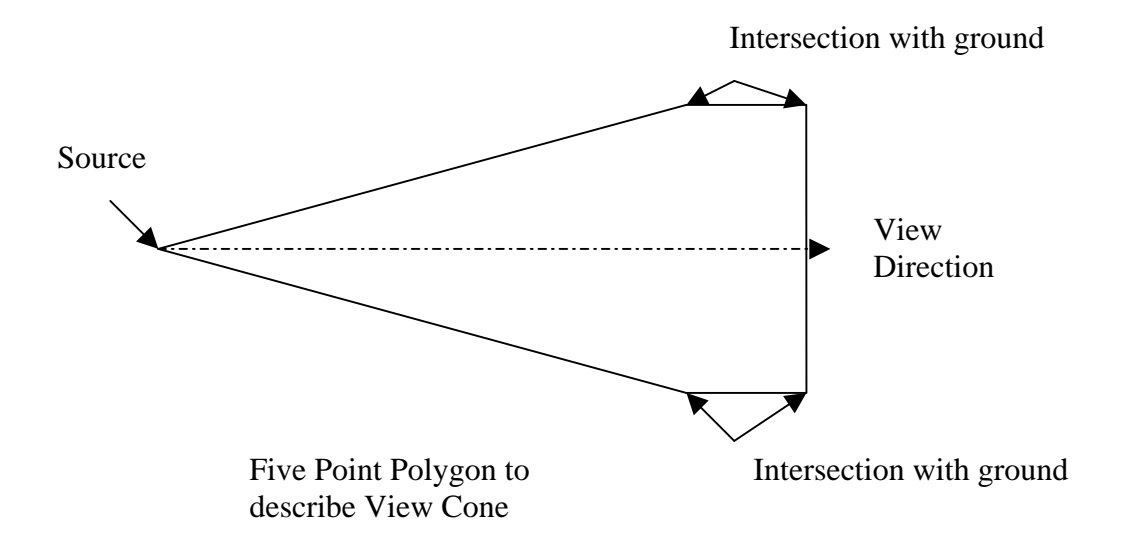

If the view extent of the camera is not specified, the default value of 30 meters will be used to calculate the points by the service. If the horizontal view angle is not specified a <span id="page-30-0"></span>default value of 60 degrees will be used. If the vertical view angle is not specified, a default value of 45 degrees will be used. If the camera is mobile, and the viewing direction is not specified, then successive points will be used to calculate the viewing direction. If the camera is not mobile and the viewing direction is not specified, it will default to zero degrees. If the roll and pitch of the camera are not specified, they will default to zero degrees. If the camera's altitude is not specified, then a default value of sea level will be assumed. Since the terrain elevation is not available to the GVS, all terrain is assumed to be at sea level.

#### **Encoding Format for Date Time Location:**

The encoding of the data shall be the following simple line of text:

\$GVDTL 0, 2005-07-05T13:55:07**,** 3, 34.6996866,-86.6883722**,** 34.6996602,- 86.6880433, 34.6994416,-86.6882358, \n

Where the above is:

GeoVideo Date Tile Location Identifier and version, Year-month-day hour:minute:seconds ZULU, number of points, lat, lon, lat, lon, lat, lon…, newline

#### **7.4.2 GVS Raw String**

The second line of the encoded string shall be the raw of the GPS, IMU, and camera parameters. It is the information used to calculate the first string and is provided so that the client can do more detailed mapping of the camera to terrain for such purposes as roto-scoping video.

#### **Encoding Format for RAW string:**

The encoding of the data shall be the following simple line of text:

\$GVRAW 0, 2005-07-05T13:55:07, 34.6996866,-86.6883722,673.5,0.0,-15.0,270.0,60.0,40.0,30.0

This string consists of the following fields:

\$GVRAW 0 - A GeoVideo identifier and version number

2005-07-05T13:55:07 - Date and Zulu Time in ISO format

 34.6996866,-86.6883722,673.5, - Camera location in lat, lon, elevation in decimal degrees and meters

0.0,-15.0,270.0, - Roll, Pitch, Yaw (Heading) in decimal degrees

60.0,45.0,30.0 - camera horizontal view angle, camera vertical view angle, and field of view in meters.

#### <span id="page-31-0"></span>**7.5 GVS Database Schema**

The following is a description of the tables used in the GVS database.

#### **7.5.1 GVS GVScameraData Table**

if exists (select  $*$  from dbo.sysobjects where  $id =$ object\_id(N'[gvsuser].[GVScameraData]') and OBJECTPROPERTY(id,  $N'IsUserTable' = 1)$ drop table [gvsuser].[GVScameraData] GO CREATE TABLE [gvsuser].[GVScameraData] ( [vendor] [varchar] (50) COLLATE SQL\_Latin1\_General\_CP1\_CI\_AS NOT NULL , [model] [varchar] (50) COLLATE SQL\_Latin1\_General\_CP1\_CI\_AS NOT NULL , [id] [int] NOT NULL, [description] [varchar] (100) COLLATE SQL\_Latin1\_General\_CP1\_CI\_AS NULL , [minRange] [float] NULL, [maxRange] [float] NULL, [formatFile] [varchar] (150) COLLATE SQL\_Latin1\_General\_CP1\_CI\_AS NULL , [FOVHoriz1] [float] NULL , [FOVVert1] [float] NULL , [videoFormatTypes] [varchar] (50) COLLATE SOL\_Latin1\_General\_CP1\_CI\_AS NOT NULL , [geoLocationTypes] [varchar] (50) COLLATE SQL\_Latin1\_General\_CP1\_CI\_AS NOT NULL , [capabilitiesText] [varchar] (150) COLLATE SQL\_Latin1\_General\_CP1\_CI\_AS NULL , [capabilitiesXML] [varchar] (150) COLLATE SOL\_Latin1\_General\_CP1\_CI\_AS NULL , [profileName] [varchar] (150) COLLATE SQL\_Latin1\_General\_CP1\_CI\_AS NULL , [platformType] [varchar] (100) COLLATE SQL\_Latin1\_General\_CP1\_CI\_AS NULL , [focalLen1] [float] NULL, [FOVHoriz2] [float] NULL , [FOVVert2] [float] NULL , [profileLocation] [varchar] (100) COLLATE SQL\_Latin1\_General\_CP1\_CI\_AS NULL , [focalLen2] [float] NULL, [lensFNumber] [float] NULL ) ON [PRIMARY] GO

#### <span id="page-32-0"></span>**7.5.2 GVS GVSCameraInstances Table**

if exists (select  $*$  from dbo.sysobjects where  $id =$ object\_id(N'[gvsuser].[GVSCameraInstances]') and OBJECTPROPERTY(id,  $N'IsUserTable' = 1)$ 

drop table [gvsuser].[GVSCameraInstances]

GO

CREATE TABLE [gvsuser].[GVSCameraInstances] ( [statusDescr] [varchar] (100) COLLATE SQL\_Latin1\_General\_CP1\_CI\_AS NOT NULL , [platformDescr] [varchar] (100) COLLATE SQL\_Latin1\_General\_CP1\_CI\_AS NULL , [mobile] [bit] NULL, [providingTimeLocation] [bit] NULL , [providingVideo] [bit] NULL, [currentTimeLocationFmt] [varchar] (50) COLLATE SQL\_Latin1\_General\_CP1\_CI\_AS NULL , [currentVideoFmt] [varchar] (50) COLLATE SQL\_Latin1\_General\_CP1\_CI\_AS NULL , [canProvideTimeLocation] [bit] NULL , [canMove] [bit] NULL , [canPan] [bit] NULL, [canZoom] [bit] NULL, [id] [int] NOT NULL, [cameraDescrTableId] [int] NULL , [locLat] [float] NULL, [locLong] [float] NULL ) ON [PRIMARY] GO

#### <span id="page-33-0"></span>**7.5.3 GVS GVSFeedData Table**

if exists (select  $*$  from dbo.sysobjects where  $id =$ object\_id(N'[dbo].[GVSFeedData]') and OBJECTPROPERTY(id,  $N'IsUserTable' = 1)$ 

drop table [dbo].[GVSFeedData]

GO

CREATE TABLE [dbo].[GVSFeedData] ( [feedId] [int] IDENTITY (1, 1) NOT NULL, [descr] [varchar] (200) COLLATE SQL\_Latin1\_General\_CP1\_CI\_AS NULL, [cameraId] [int] NOT NULL, [locTopLeftLat] [float] NOT NULL, [locTopLeftLong] [float] NOT NULL, [locBotRightLat] [float] NOT NULL, [locBotRightLong] [float] NOT NULL, [startTime] [datetime] NOT NULL , [endTime] [datetime] NOT NULL, [isLive] [char] (1) COLLATE SQL\_Latin1\_General\_CP1\_CI\_AS NOT NULL, [feedState] [varchar] (50) COLLATE SQL\_Latin1\_General\_CP1\_CI\_AS NULL ,

 [URL] [varchar] (100) COLLATE SQL\_Latin1\_General\_CP1\_CI\_AS NULL , [source] [varchar] (50) COLLATE SQL\_Latin1\_General\_CP1\_CI\_AS NULL ) ON [PRIMARY]

GO

#### <span id="page-34-0"></span>**7.5.4 GVS GVSObjAttrs Table**

if exists (select  $*$  from dbo.sysobjects where  $id =$ object\_id(N'[gvsuser].[GVSObjAttrs]') and OBJECTPROPERTY(id,  $N'IsUserTable' = 1)$ 

drop table [gvsuser].[GVSObjAttrs]

GO

CREATE TABLE [gvsuser].[GVSObjAttrs] ( [name] [varchar] (100) COLLATE SQL\_Latin1\_General\_CP1\_CI\_AS NOT NULL , [description] [varchar] (200) COLLATE SQL\_Latin1\_General\_CP1\_CI\_AS NULL , [type] [varchar] (100) COLLATE SOL\_Latin1\_General\_CP1\_CI\_AS NOT NULL , [defaultValStr] [varchar] (50) COLLATE SQL\_Latin1\_General\_CP1\_CI\_AS NULL , [objectId] [int] NOT NULL, [id] [int] NOT NULL ) ON [PRIMARY] GO

#### **7.5.5 GVS GVSvideoObjs Table**

if exists (select  $*$  from dbo.sysobjects where  $id =$ object\_id(N'[gvsuser].[GVSvideoObjs]') and OBJECTPROPERTY(id,  $N'IsUserTable' = 1)$ 

drop table [gvsuser].[GVSvideoObjs]

GO

```
CREATE TABLE [gvsuser].[GVSvideoObjs] ( 
[name] [varchar] (50) COLLATE SQL_Latin1_General_CP1_CI_AS NOT
NULL , 
 [description] [varchar] (150) COLLATE SQL_Latin1_General_CP1_CI_AS 
NULL , 
[id] [int] NOT NULL
) ON [PRIMARY] 
GO
```
#### <span id="page-35-0"></span>**7.6 Implemented Geo Video Service**

The direct link to the videos are:

mms://geovideosvr.intergraph.com/SanDiegoCedarFiresAerial

mms://geovideosvr.intergraph.com/SanDiegoCedarFiresCar

The link to the SOAP server for GVS is:

The URL is<http://gvs.intergraph.com/GVSBeta/Service.asmx>

For the WSDL it is <http://gvs.intergraph.com/GVSBeta/Service.asmx?WSDL>